# LAUNCHCONTROL

## **GUIDE POUR ABLETON LIVE**

### CONFIGURATION LOGICIELLE REQUISE

VeuŸlez vous assurer que vous avez mis à jour Ableton Live en vers÷n 9.0.6 ou supérieure.

#### CONFIGURATION DANS ABLETON LIVE

Ouvrez les préférences Ableton et sélect÷ nnez l'onglet MIDI Sync. Configurez Surface de contrôle et MIDI Ports comme représenté ci-dessous.

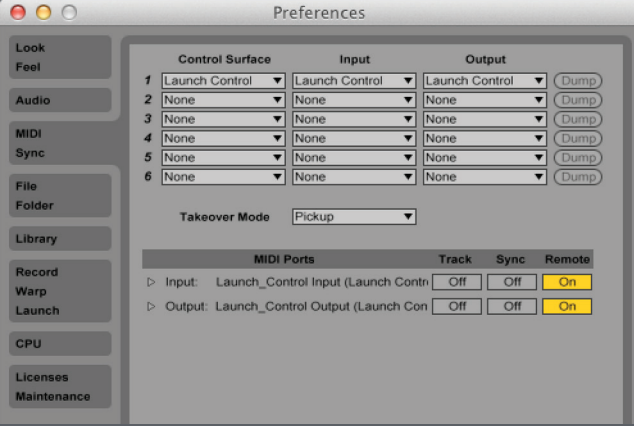

#### SÉLECTION DES 3 TEMPLATES LAUNCH CONTROL POUR ABLETON LIVE

Il existe 3 templates servant à contrôler Live. Pour sélect÷ nner chaque Template, maintenez pressée la touche Factory Templates puis pressez le pad 1, 2 ou 3.

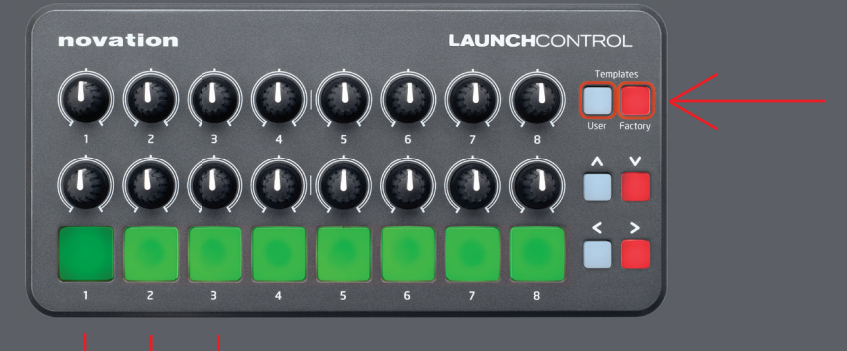

#### TEMPLATE 1 : MÉLANGEUR

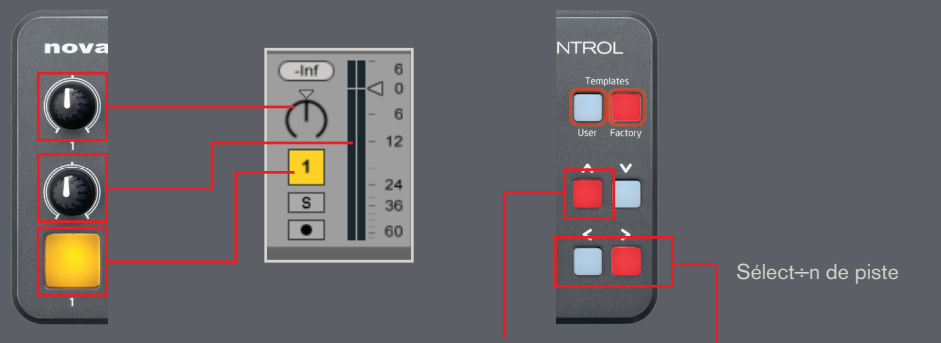

Surface de contrôle 1 (Launch\_Control) > Contrôle du panoramique et du volume

Surface de contrôle 1 (Launch\_Control) > Contrôle des pistes 1 à 9

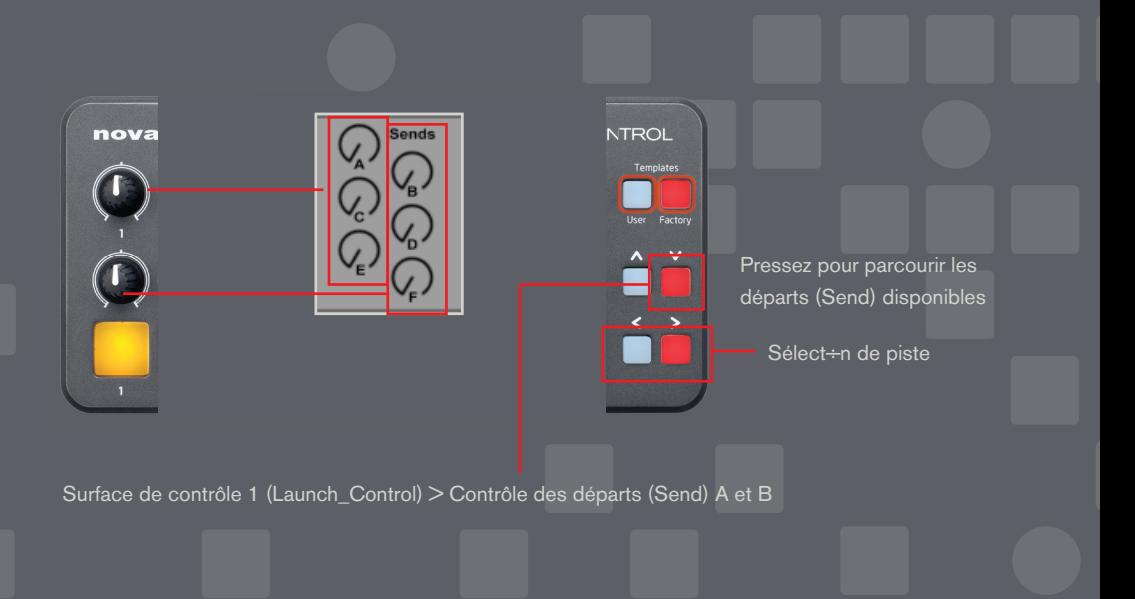

#### TEMPLATE 2 : LANCEMENT DE CLIP

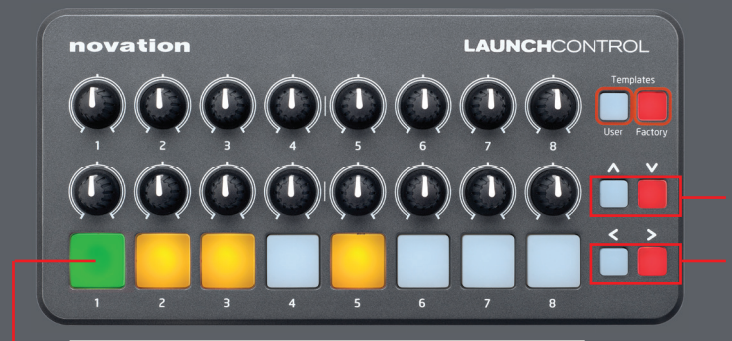

 $6$  Audio

ī.

E

 $7$  Audio

℡

Pielel

e e

 $|<sub>8</sub>$  Audio

To

F

Ħ

E

 $7\text{ }A$ 

E

**Bideler** 

2 Audio

 $\boxed{\mathbb{Z}}$ 

E

F

E

3 Audio

 $\begin{array}{c|c|c|c|c} \hline \textbf{b} & \textbf{b} & \textbf{b} & \textbf{c} \end{array}$ 

c

E

4 Audio

Ē

E

E

 $\overline{5}$  Audio

E

o

E

Scène supérieure/ inférieure

Sélect÷n de piste

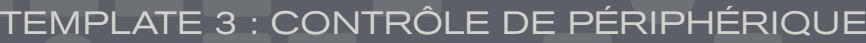

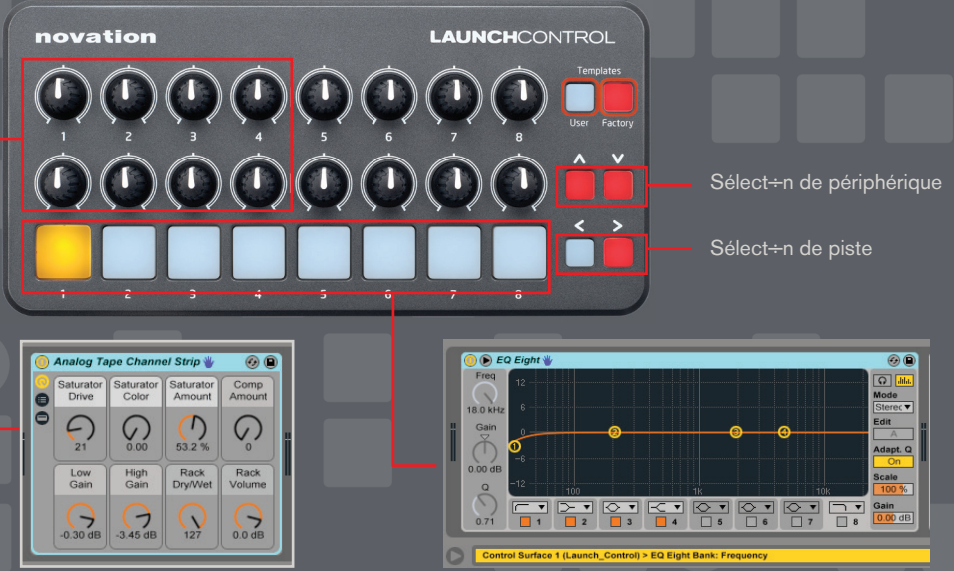